# **Smartphones & Tablettes-PC | Windows™ Comment restaurer aux paramètres d'usine mon 140 Cesium?**

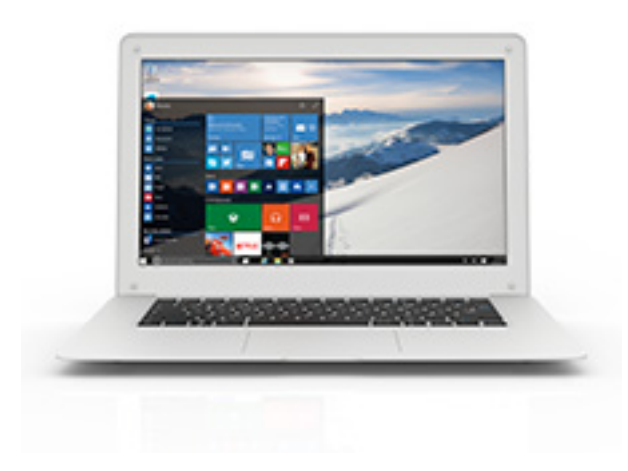

**Nous recommandons cette méthode pour tous les appareils bloqués, qui ne démarrent pas ou présentant d'autres problèmes de logiciel. Cette opération vous permet de formater votre appareil en effaçant complètement la mémoire interne. De ce fait, toutes vos données seront effacées et aucun retour arrière ne sera possible. Nous vous invitons à sauvegarder vos données au préalable si cela est faisable. Il est également nécessaire que la batterie soit suffisamment chargée avant de tenter la réinitialisation.**

#### **A partir des paramètres**

- 1. Allez dans Paramètres > Mise à jour et sécurité.
- 2. Sélectionnez Récupération, puis sélectionnez Commencer dans la section Réinitialiser ce PC.
- 3. Choisissez une option.

### **A partir de l'écran de connexion**

Si vous ne pouvez pas accéder aux Paramètres, vous pouvez effectuer une réinitialisation à partir de l'écran de connexion.

Lorsque l'accueil de l'interface Windows est affiché :

- 1. Maintenez enfoncée la touche Shift du clavier, puis sélectionnez avec le curseur Marche/Arrêt  $\heartsuit$  > Redémarrage.
- 2. Relâchez la touche Shift une fois que l'écran Choisir une option s'affiche.
- 3. Sélectionnez Dépannage, puis Réinitialiser ce PC.
- 4. Sélectionnez une des deux options ci-dessous :
	- Page  $1/2$

#### **(c) 2024 ARCHOS <noreply@archos.com> | 2024-05-01 21:15**

[URL: http://faq.archos.com//index.php?action=artikel&cat=1&id=494&artlang=fr](http://faq.archos.com//index.php?action=artikel&cat=1&id=494&artlang=fr)

## **Smartphones & Tablettes-PC | Windows™**

- Conserver mes fichiers pour restaurer votre appareil sans supprimer vos fichiers personnels.

- Réinstalle Windows 10 et conserve vos fichiers personnels.
- Supprime les applications et les pilotes installés.
- Supprime les modifications apportées aux paramètres.
- Supprime les applications installées par le fabricant de votre PC. (Si Windows 10 était préinstallé sur votre PC, les applications du fabricant de votre PC seront réinstallées.)

- Supprimer tout pour effacer l'ensemble du contenu.

- Réinstalle Windows 10 et conserve vos fichiers personnels.
- Supprime les applications et les pilotes installés.
- Supprime les modifications apportées aux paramètres.
- Supprime les applications installées par le fabricant de votre PC. (Si Windows 10 était préinstallé sur votre PC, les applications du fabricant de votre PC seront réinstallées.)

Le PC redémarre et la réinitialisation est lancée. Référence ID de l'article : #1940 Auteur : Diibril Dernière mise à jour : 2016-04-13 11:09